# FUJITSU Display L21T-1

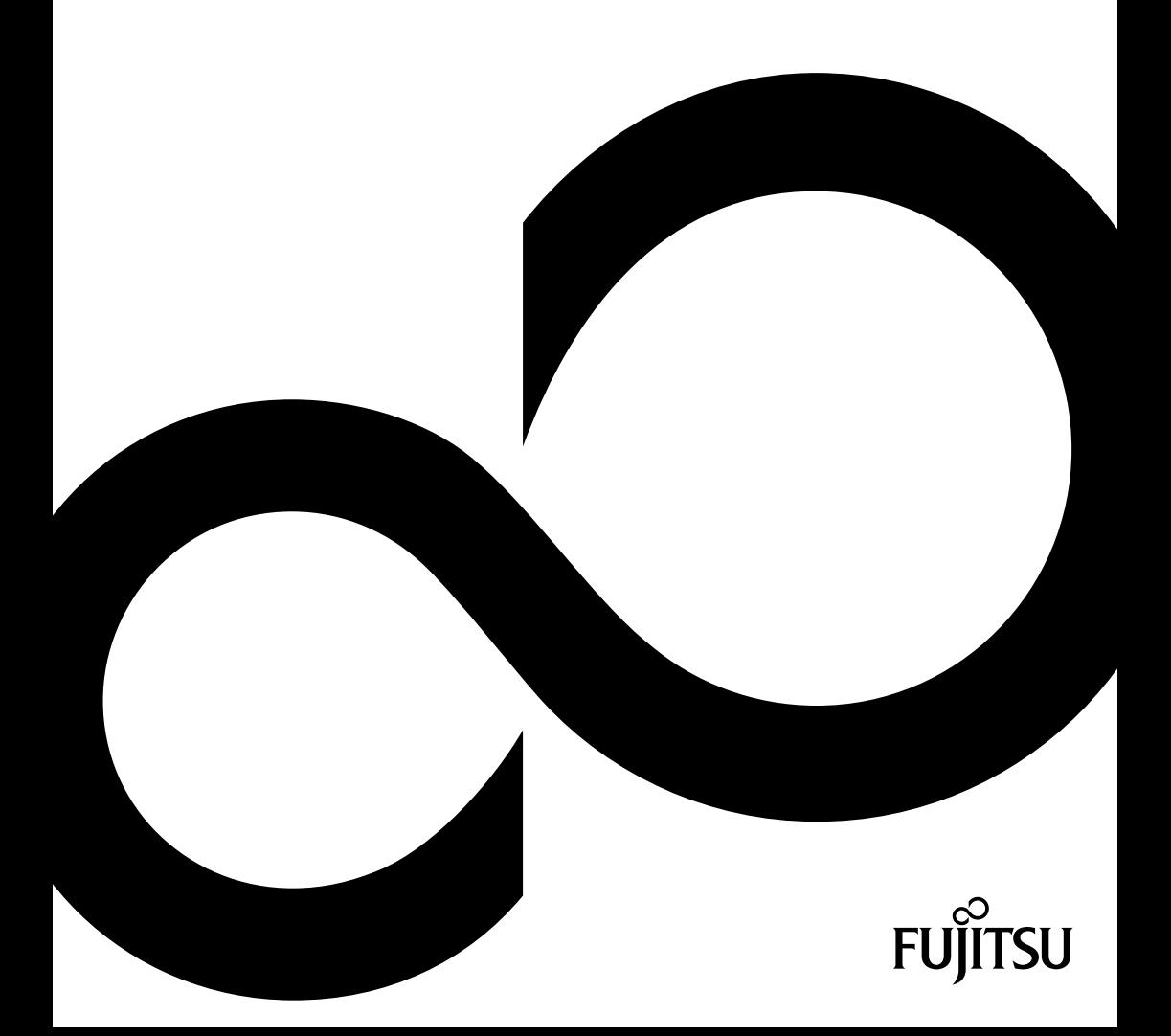

## Congratulations on your purchase of an innovative product from Fujitsu.

Latest information about our products, tips, updates etc. can be found on the Internet at: *http://www.fujitsu.com/fts/*

For driver updates, please go to: *http://support.ts.fujitsu.com/download*

Should you have any technical questions, please contact:

- our Hotline/Service Desk (see Service Desk list or visit: *http://support.ts.fujitsu.com/contact/servicedesk*)
- your sales partner
- your sales office

We hope you enjoy working with your new Fujitsu system!

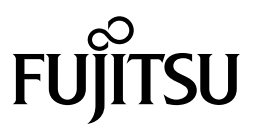

#### **Published by / Contact address in the EU**

Fujitsu Technology Solutions GmbH Mies-van-der-Rohe-Straße 8 80807 Munich, Germany

*<http://www.fujitsu.com/fts/>*

**Copyright** © Fujitsu Technology Solutions GmbH 2015. All rights reserved.

**Publication Date** 07/2015

Order No.: A26361-K1575-Z320-1-7619, edition 1

# **FUJITSU Display L21T-1**

Operating Manual

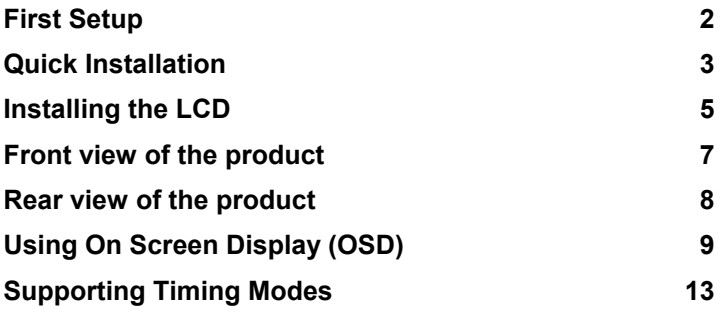

#### **Remarks**

Information on the product description meets the design specifications of Fujitsu and is provided for comparison purposes. Several factors may cause the actual results to differ. Technical data is subject to change without prior notification. Fujitsu rejects any responsibility with regard to technical or editorial mistakes or omissions.

#### **Trademarks**

Fujitsu and the Fujitsu logo are registered trademarks of Fujitsu Limited or its subsidiaries in the United States and other countries.

Microsoft and Windows are trademarks or registered trademarks of the Microsoft Corporation in the United States and/or other countries.

VESA, DDC and DPMS are registered trademarks of Video Electronics Standards Association.

All other trademarks specified here are the property of their respective owners.

#### **Copyright**

No part of this publication may be copied, reproduced or translated without the prior written consent of Fujitsu.

No part of this publication may be saved or transferred by any electronic means without the written approval of Fujitsu.

# **Contents**

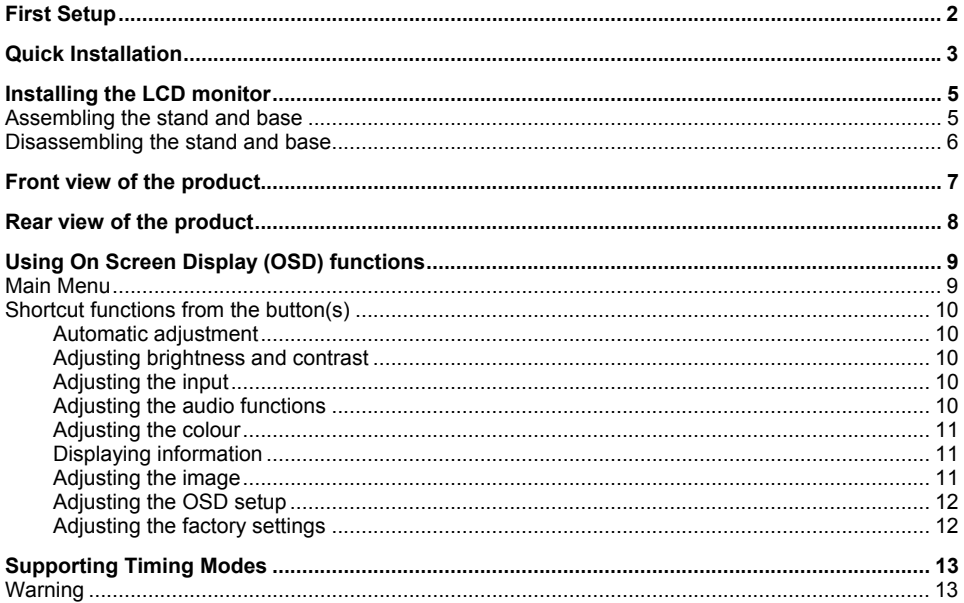

# <span id="page-7-1"></span><span id="page-7-0"></span>**First Setup**

Congratulation for purchasing monitor! This monitor comes with the following accessories:

- Power cable
- Audio cable
- DVI cable (24 pin)
- Quick Start Guide
- Safety manual

# <span id="page-8-1"></span>**Quick Installation**

<span id="page-8-0"></span>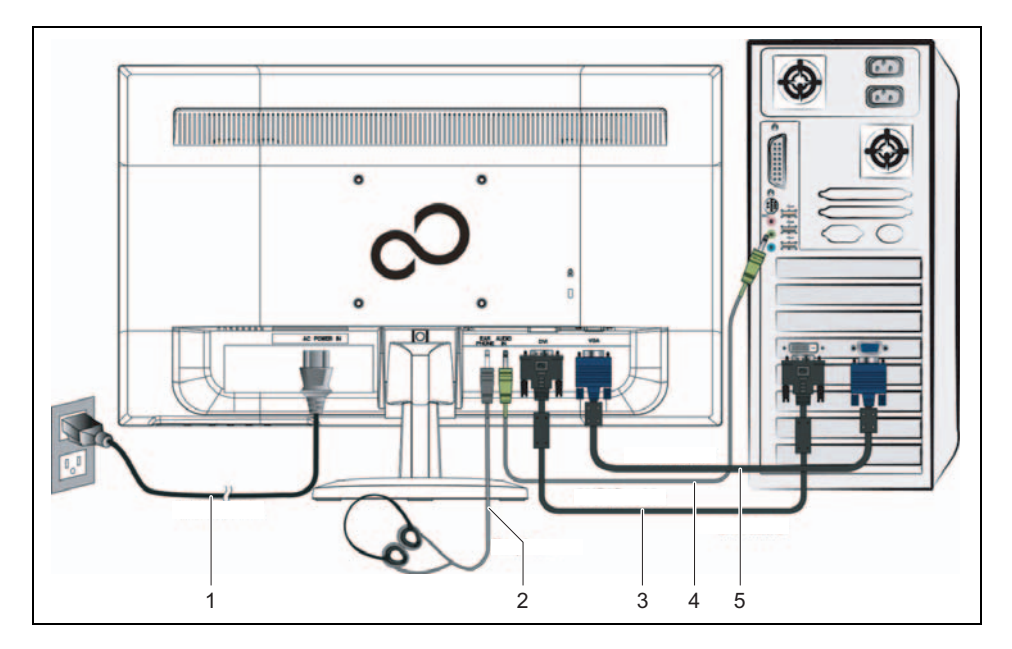

- $1 =$  Power cable
- 2 = Headphones (optional)
- 3 = DVI cable
- 4 = AUDIO cable (optional) 5 = VGA cable
- Make sure that both monitor and computer are OFF.
- Connect the video cable (VGA cable) to the computer, then to the monitor.
- Connect the DVI cable from the DVI output on the computer to the DVI input on the monitor.
- Connect the power cable to a properly grounded AC outlet, then to the monitor.
- Connect the headphones to the headphone output terminal of the monitor (headphones sold separately).
- Connect the audio cable from the audio output of your computer to the audio input of the monitor.
- Turn the computer power on.
- Turn the monitor power on.

► Set the timing mode (resolution and refresh rate):

For Windows users

Example: 1920 x 1080 @ 60 Hz

*Resolution*

- Right-click on the Windows desktop and select *Screen Resolution*.
- Set the resolution.
- *Refresh rate* (vertical frequency)
- See your graphic card's user guide for instructions.

# <span id="page-10-1"></span><span id="page-10-0"></span>**Installing the LCD monitor**

## **Assembling the stand and base**

- To prevent the monitor from being scratched, put a piece of soft cloth on the table on which the screen will be put.
- Lay the monitor flat on a table with the LED screen face down.
- Insert the stand and base into the monitor as shown below.
- Stand the LED LCD monitor on its base.

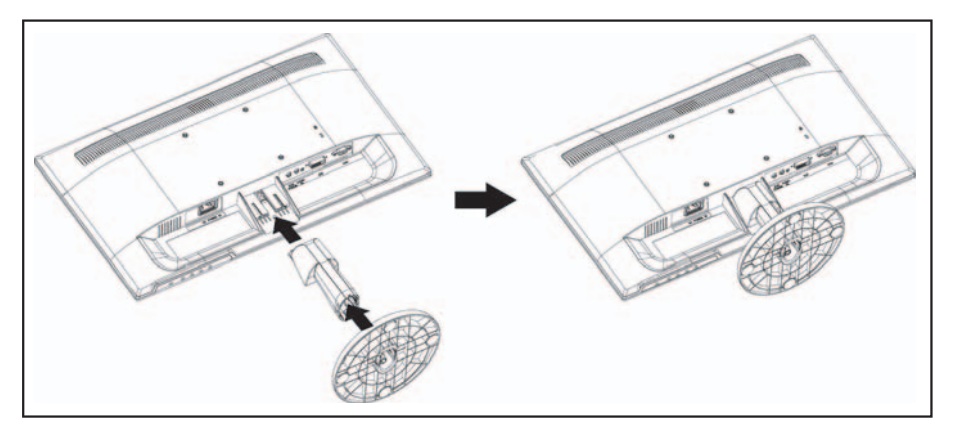

## <span id="page-11-0"></span>**Disassembling the stand and base**

- To prevent the monitor from being scratched, put a piece of soft cloth on the table on which the screen will be put.
- Lay the monitor flat on a table with the LED screen face down.
- Press the release button and pull the stand away from the monitor.

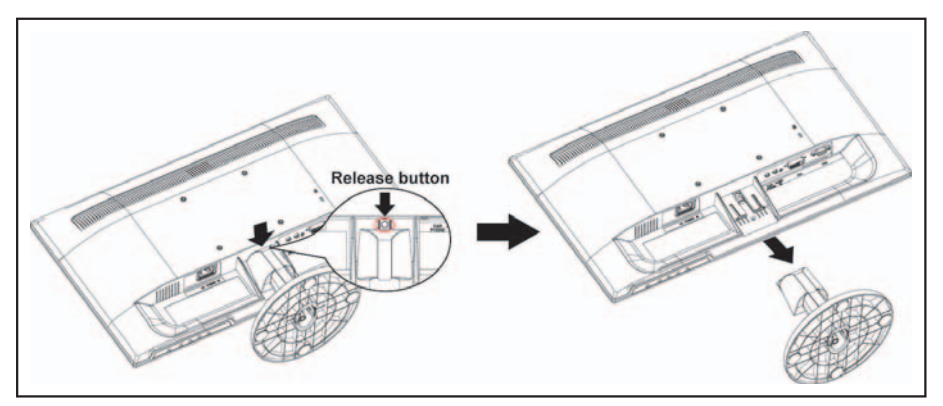

Push the tabs inwards and pull the base from the stand to remove.

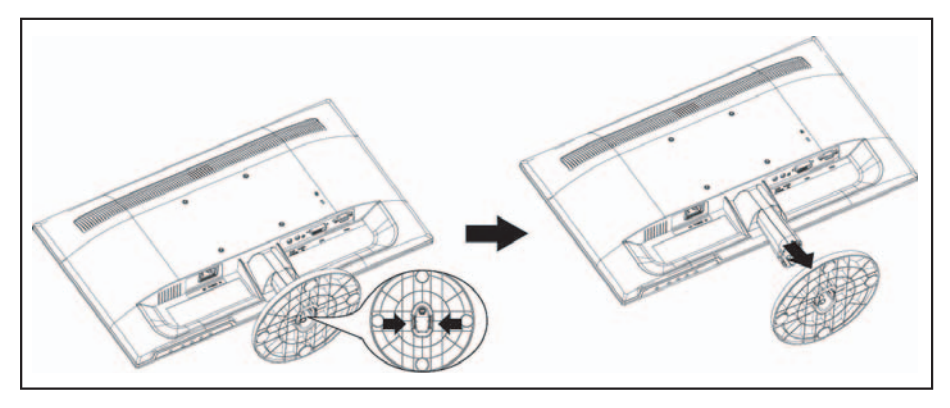

# <span id="page-12-1"></span>**Front view of the product**

<span id="page-12-0"></span>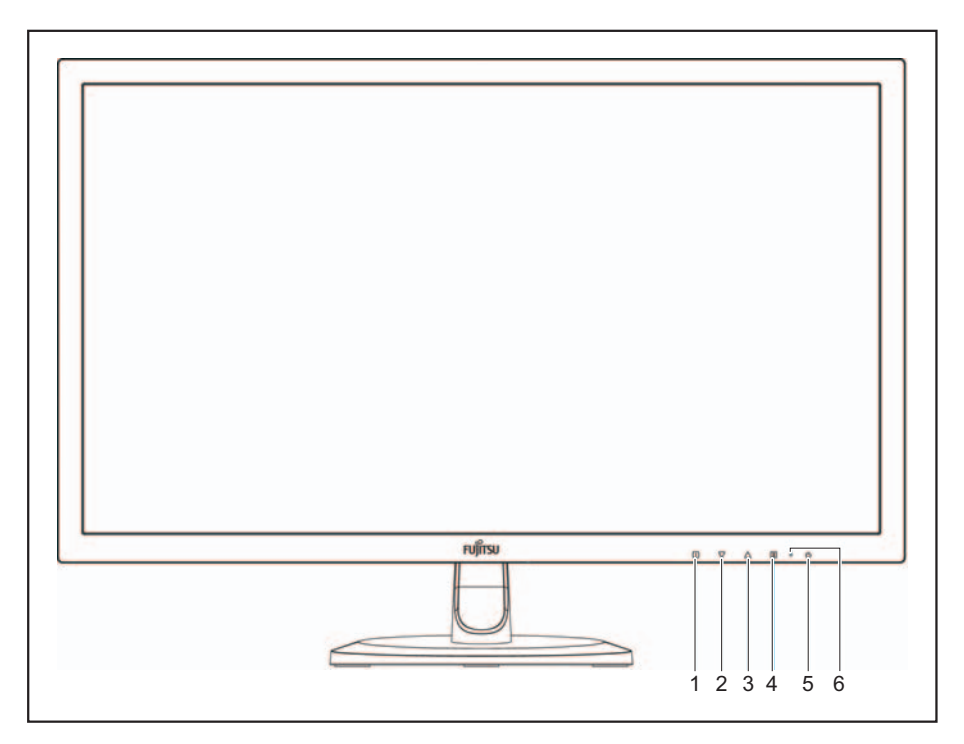

- 1 = OSD menu ON/OFF
- 2 = Scroll down / Decrease
- 3 = Scroll up/ Increase
- 4 = Confirm/Select
- 5 = Power ON/OFF
- $6 = LED$  indicator

# <span id="page-13-1"></span>**Rear view of the product**

<span id="page-13-0"></span>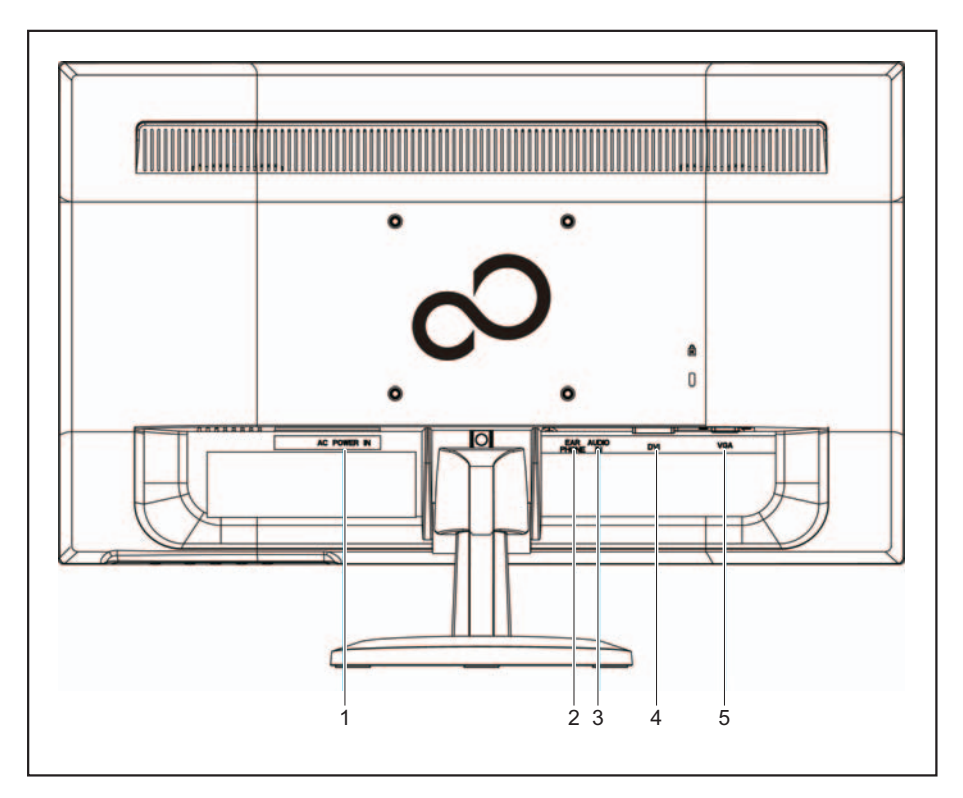

- $1 =$  Power input
- 2 = Headphone jack
- 3 = Audio input
- 4 = DVI input (DVI 24 pin)
- 5 = VGA input (D-Sub 15 pin)

# <span id="page-14-1"></span>**Using On Screen Display (OSD) functions**

<span id="page-14-0"></span>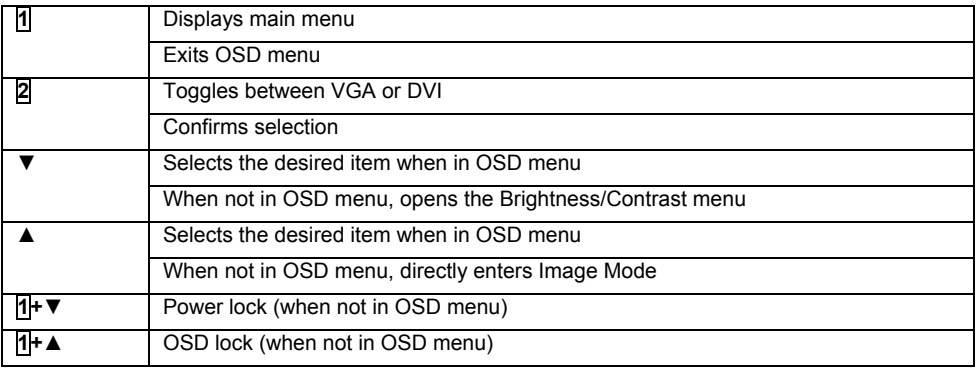

### **Main Menu**

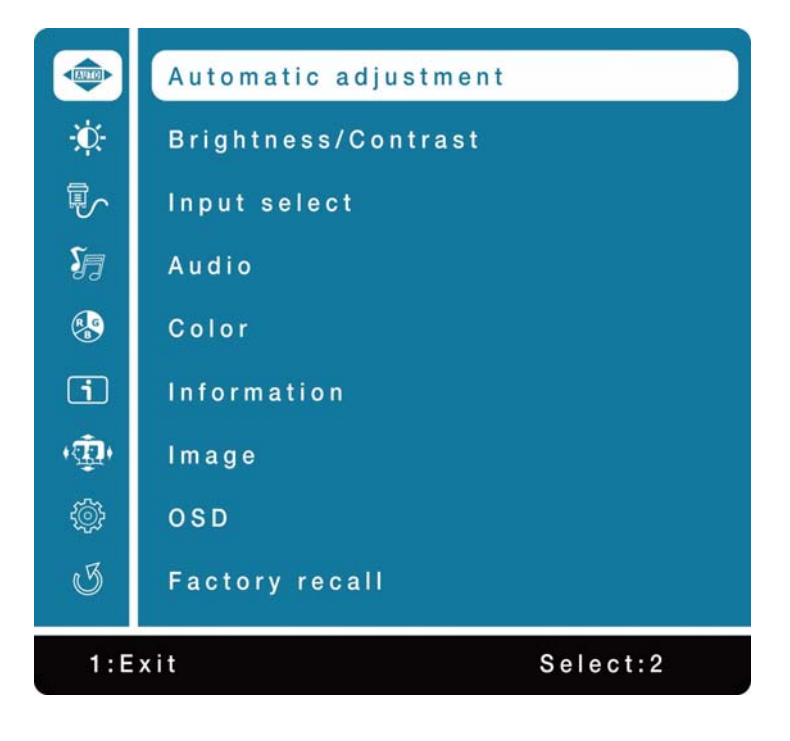

## <span id="page-15-0"></span>**Shortcut functions from the button(s)**

#### **Automatic adjustment**

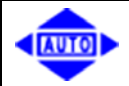

Automatically adjusts Horizontal Position, Vertical Position, Phase (Fine Tune) and Clock (H. Size) of the screen.

#### **Adjusting brightness and contrast**

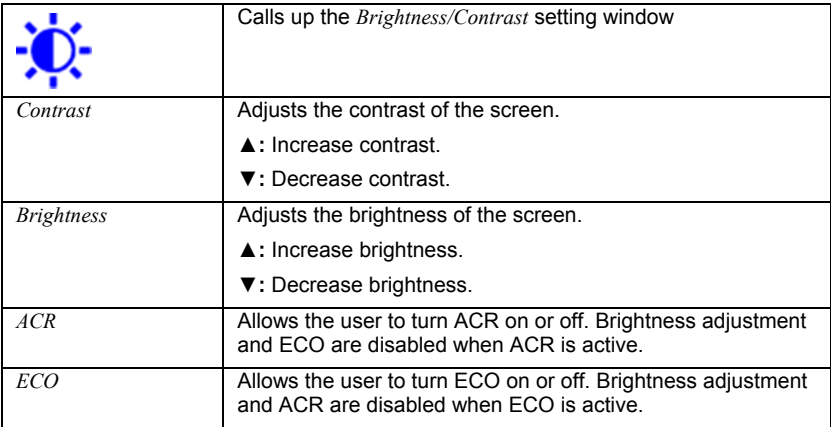

#### **Adjusting the input**

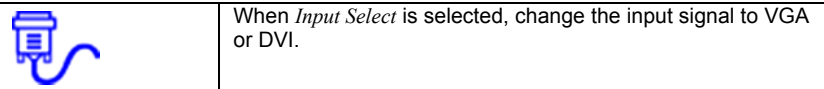

#### **Adjusting the audio functions**

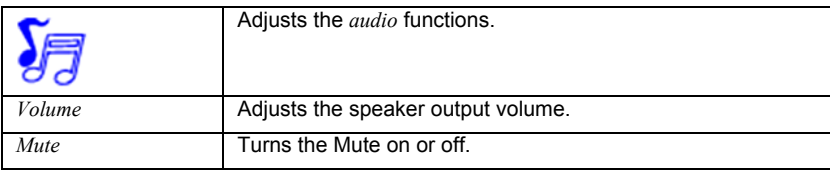

#### <span id="page-16-0"></span>**Adjusting the colour**

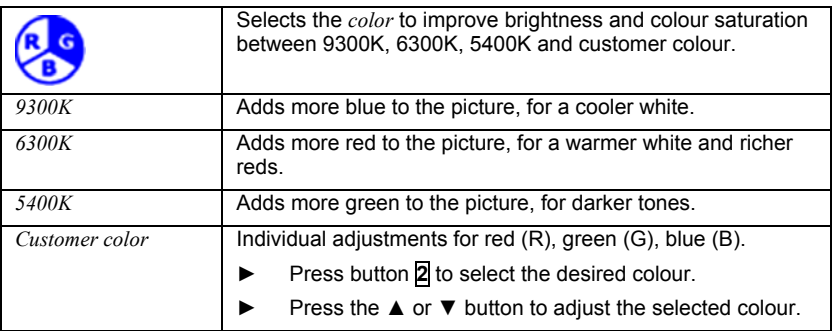

#### **Displaying information**

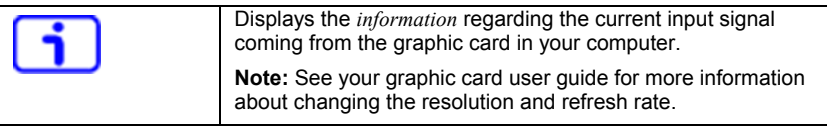

#### **Adjusting the image**

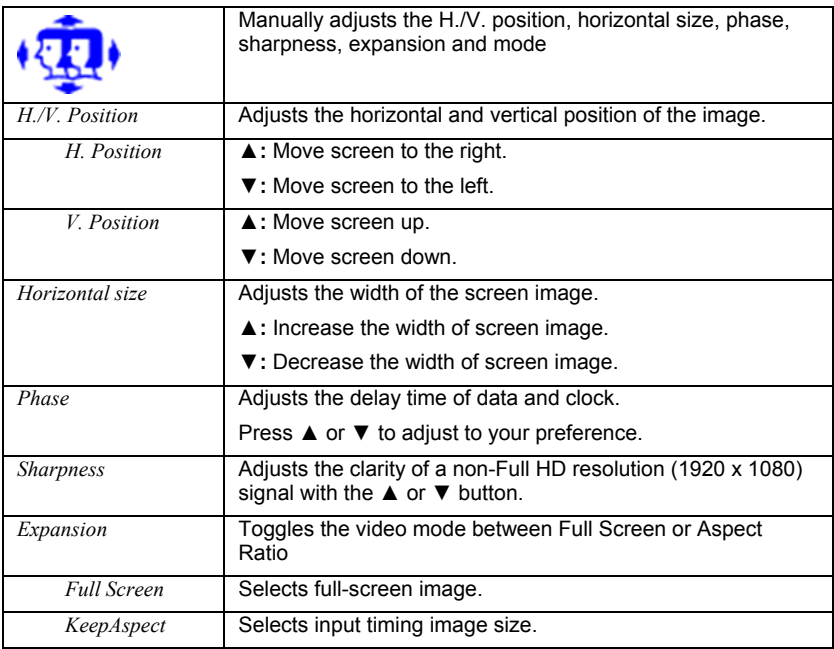

<span id="page-17-0"></span>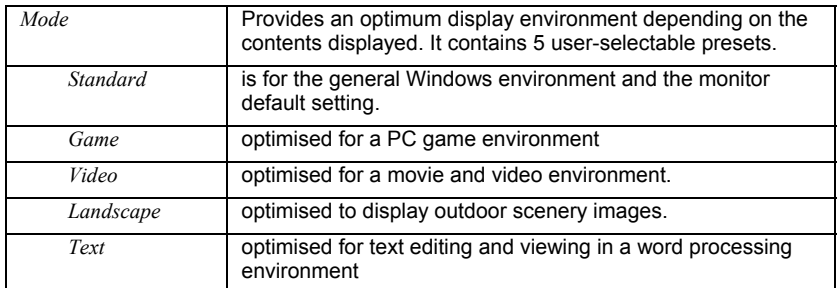

### **Adjusting the OSD setup**

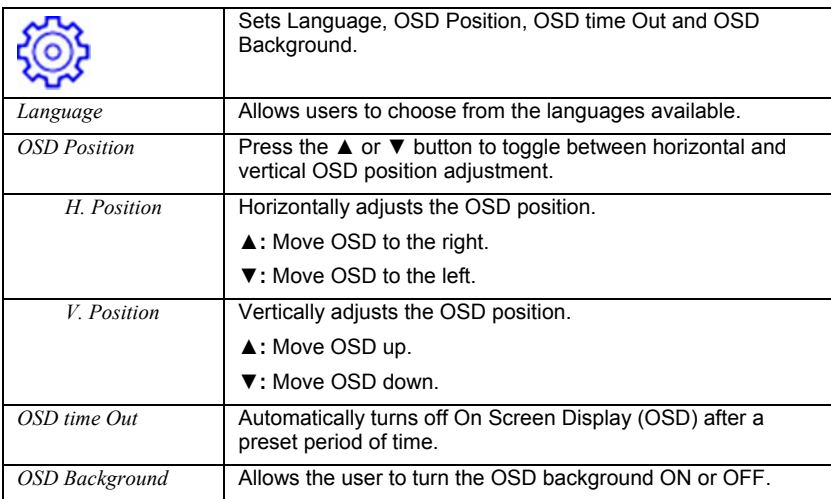

### **Adjusting the factory settings**

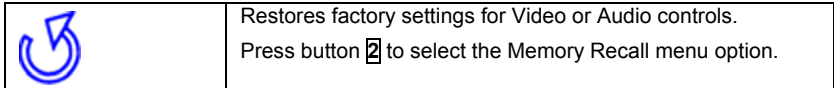

# <span id="page-18-1"></span>**Supporting Timing Modes**

<span id="page-18-0"></span>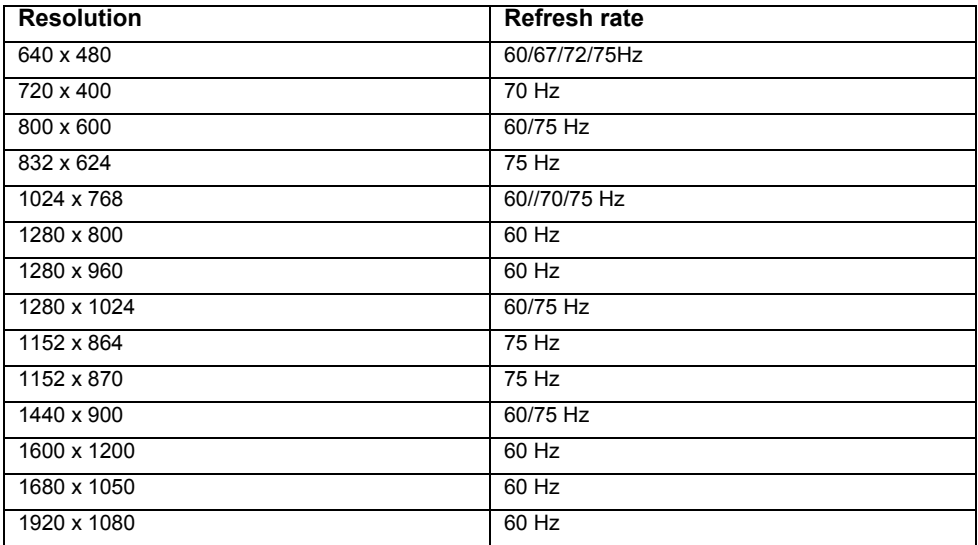

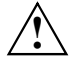

**1** Do not set the graphic card in your computer to exceed these maximum refresh rates. Doing so may result in permanent damage to your monitor.

## **Warning**

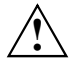

This display is equipped with a glossy front bezel.<br>Please consider the placement of the display as the front bezel may cause reflections from surrounding light and bright surfaces.